# Guide de démarrage rapide **Chariots ICT**

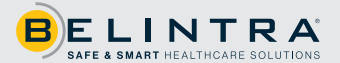

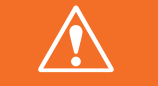

**Avant utilisation, connectez le chariot au réseau avec le câble spiralé fourni et laissez la batterie se charger jusqu'à ce que le voyant LED cesse de clignoter (100%).**

Le PC peut être démarré avec l'interrupteur marche/arrêt à l'arrière/au-dessus du chariot.

- Appuyez brièvement sur le bouton poussoir, la LED blanche s'allume et l'appareil fonctionne.
- Pour éteindre l'appareil : appuyez à nouveau brièvement sur le bouton poussoir.
- La LED blanche va maintenant clignoter et le PC va s'éteindre.
- L'appareil s'éteindra après 1 minute.
- Pour éteindre l'appareil et le PC : appuyez sur le bouton et maintenez-le enfoncé pendant 3 secondes.

Nous vous recommandons d'allumer/éteindre le PC via le bouton marche/arrêt situé à l'arrière/au-dessus du chariot. De cette façon, Windows se fermera correctement (de même avec une batterie profondément déchargée). Si le PC est néanmoins éteint via Windows et que vous souhaitez redémarrer le PC, suivez la procédure suivante :

- Appuyez une fois sur le bouton marche/arrêt
- Attendre 30 secondes jusqu'à ce que la LED du bouton s'allume
- Appuyez une deuxième fois sur le bouton marche/arrêt
- Le PC va redémarrer.

### ❱❱ Affichage de l'état de la batterie - première génération

Le PCB du contrôleur COW dans le chariot affiche la charge restante de la batterie au moyen d'un indicateur LED sur le dessus du chariot et de l'application Battery Monitor sur l'écran du PC (uniquement lorsque l'application est installée). Vous pouvez accéder à cette application en l'ouvrant via l'icône en bas à droite de l'écran.

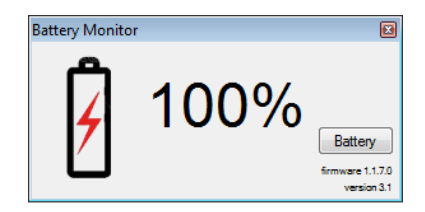

## **D** Indication LED

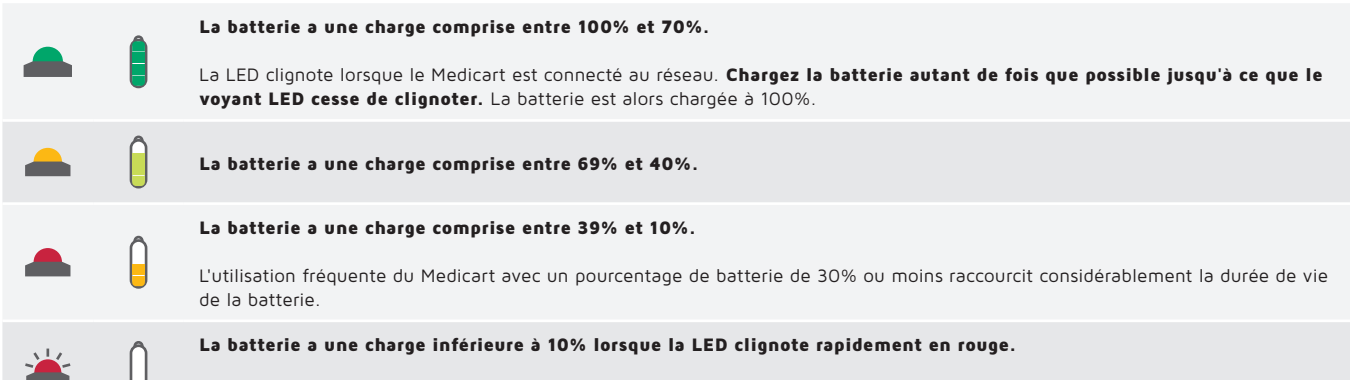

Connectez immédiatement le Medicart au réseau et laissez la batterie se charger à 100% !

## ❱❱ Affichage de l'état de la batterie - 2ème génération

Le PCB du contrôleur COW dans le chariot affiche la charge restante de la batterie au moyen d'un indicateur LED sur le dessus du chariot et de l'application Battery Monitor sur l'écran du PC (uniquement lorsque l'application est installée). Vous pouvez accéder à cette application en l'ouvrant via l'icône en bas à droite de l'écran.

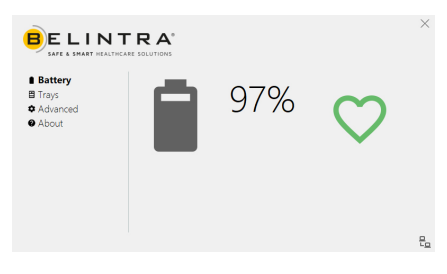

### **N** Indication LED

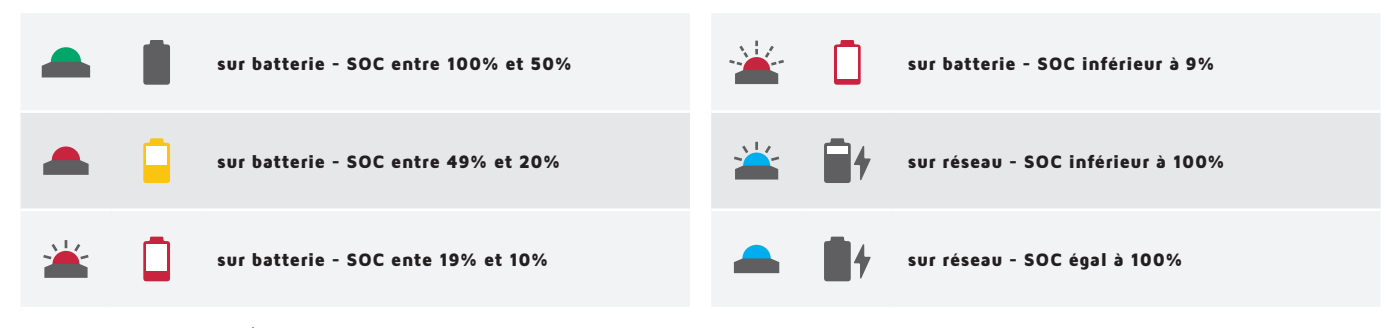

\* SOC = State Of Charge (État de charge)

#### ❱❱ Paramètres d'affichage

Pour éviter que les paramètres de l'écran ne soient modifiés par inadvertance, le menu OSD est toujours livré verrouillé. Voir les instructions ci-dessous pour verrouiller et déverrouiller le menu d'affichage. Il est recommandé de verrouiller le menu de l'écran une fois que les paramètres ont été ajustés.

## **N** MD<sub>24</sub>

Pour verrouiller le menu OSD, appuyez et maintenez le bouton enfoncé lorsque l'écran LCD est éteint, puis appuyez sur le bouton  $\bigcup$ pour allumer l'écran LCD.

Pour déverrouiller le menu OSD, appuyez et maintenez le bouton enfoncé lorsque l'écran LCD est éteint, puis appuyez sur le bouton  $\bigcup$ pour allumer l'écran LCD.

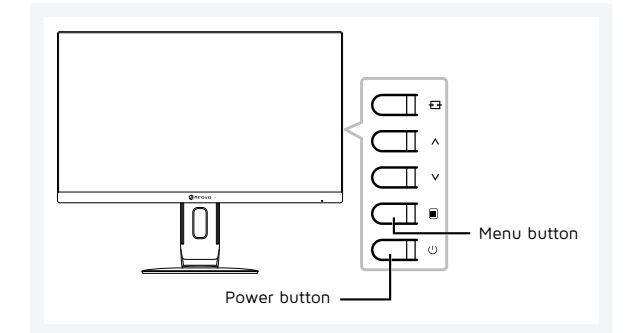

## ❱❱ X22 en X24

Lorsque le menu OSD est verrouillé, aucun des boutons de contrôle ne marchera.

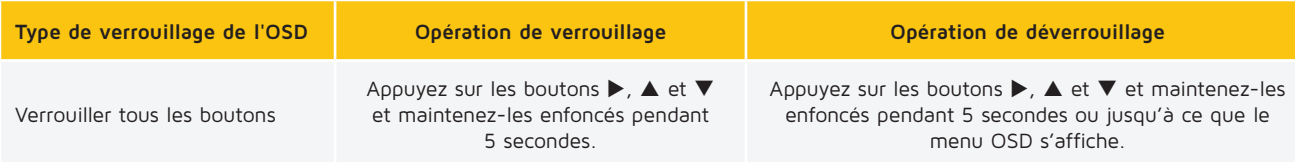

Pour des instructions détaillées sur l'utilisation du menu OSD, veuillez vous référer au manuel de l'écran.

## ❱❱ Directives importantes

- Ajustez votre vitesse aux conditions immédiates lorsque vous déplacez le chariot. Pour garder le contrôle du chariot lors de situations inattendues, vous ne devez jamais dépasser une vitesse de marche normale (4 à 5 km/h).
- Assurez-vous qu'aucun objet n'est lâche sur le chariot lorsque vous déplacez le chariot.
- Assurez-vous que la fiche secteur est débranchée avant de déplacer le chariot. Ne tirez jamais sur le cordon. Lorsque vous débranchez le cordon d'alimentation, ne tenez pas le cordon, mais la fiche.
- Conseils pour garantir une autonomie optimale : Branchez le chariot sur le réseau le plus souvent possible. Chargez la batterie à 100% quotidiennement.

Si vous avez des questions, n'hésitez pas à contacter notre service desk à l'adresse : support@belintra.com ou au +32 (0)9 389 00 10.